# **Montage et conduite des projets**

**Faculté** des sciences de la terre, de la Géographie et de l'Aménagement du territoire

**Département** des Sciences Géographique et Topographie

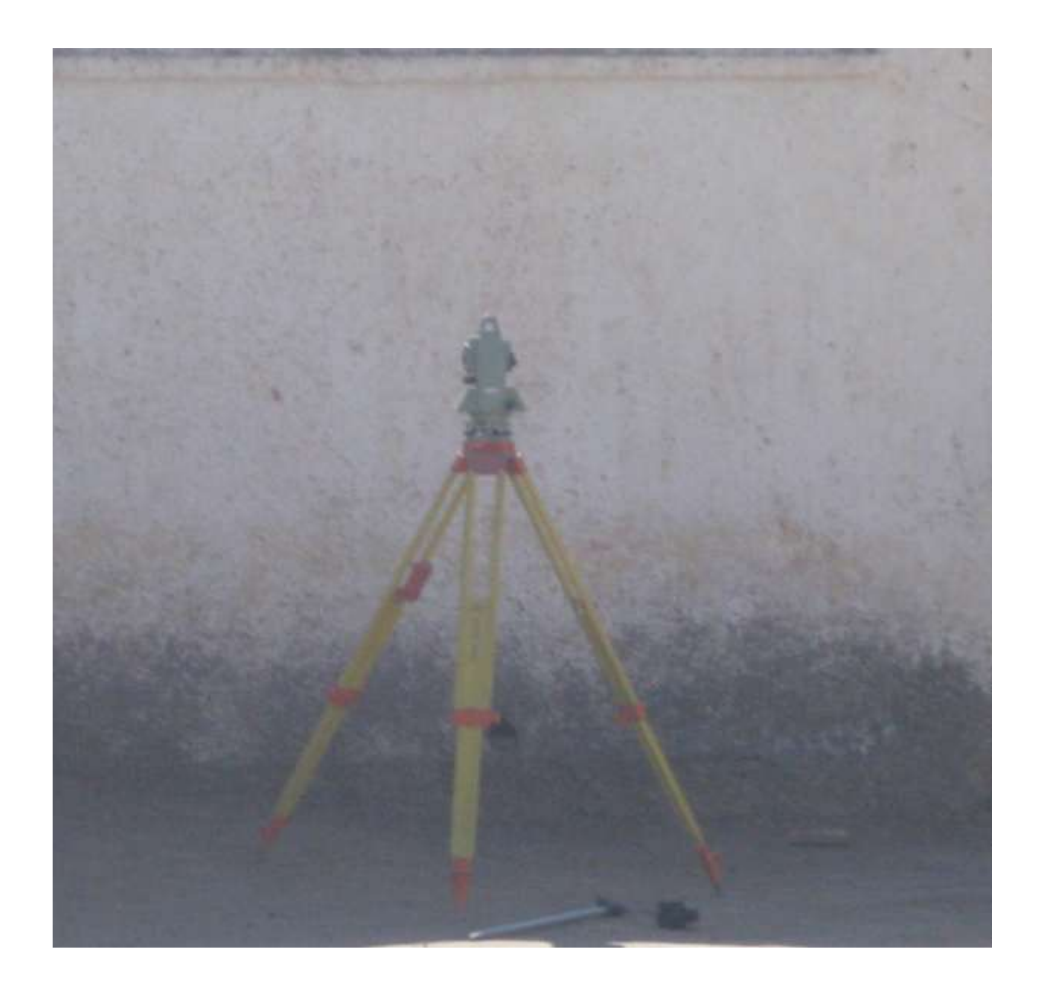

### **Table des matières**

Chapitre 01 : Fondamentaux de la gestion de projet Objectifs :

- I- Introduction à la gestion de projet :
- 1. Définition du projet :
- 2. Définition de la gestion de projet :
- 3. Caractéristiques des projets réussis
- 4. Objectif d'un projet
- 5. Les outils de gestion du projet
- 6. Livrables
- II- Le cycle d'un projet
	- 1. Définition :
	- 2. Nécessité d'un Phasage :
	- 3. Les différentes phases d'un projet :
		- 3.1. Phase d'identification :
		- 3.2. Phase préparatoire :
		- 3.3. Phase d'exécution et de suivi :
		- 3.4. Phase de fin de projet et d'évaluation :
	- 4. Exercice
- III- Cadrage de projet
	- 1. Définition du Plan de projet :
	- 2. Composition d'un plan de projet à l'aide de la méthode C.P.S :
		- 2.1. Présentation de la méthode :
		- 2.2. Conception du Plan de projet selon la méthode C.P.S :
	- 3. Exercice

IV- La décomposition O.T (O.T Organigramme des Tâches) 10

- 1. Définition de O.T :
- 2. Exemples de O.T :
- V- Planification des projets : diagrammes de PERT, de GANTT 11
	- 1. PERT

1.1. Exemples de PERT

2. GANTT :

2.1. Exemples de GANTT :

Chapitre 02 : Manuel d'utilisation de MS Project 2010 :

- I- Présentation de MS Project :
- 1. Introduction :
- 2. Présentation de l'interface :
- 3. Les menus
- II- Création d'un calendrier
	- 1. Présentation les calendriers de projet excitante :
	- 2. Créer un nouveau calendrier de projet :
	- 3. Les données de notre projet
	- 6. Calendrier de notre projet 8
	- 7. Ajouter un jour férié au calendrier du projet
		- 7.1. La première manière
		- 7.2. La deuxième manière
- III- Construire la liste des tâches 10
	- 1. Création des taches
		- 1.1. Dans le champ Nom de la tâche :
		- 1.2. Dans le champ Durée, tapez le temps en jours :

**Chapitre 01 : Fondamentaux de la gestion de projet**

# Table des matières

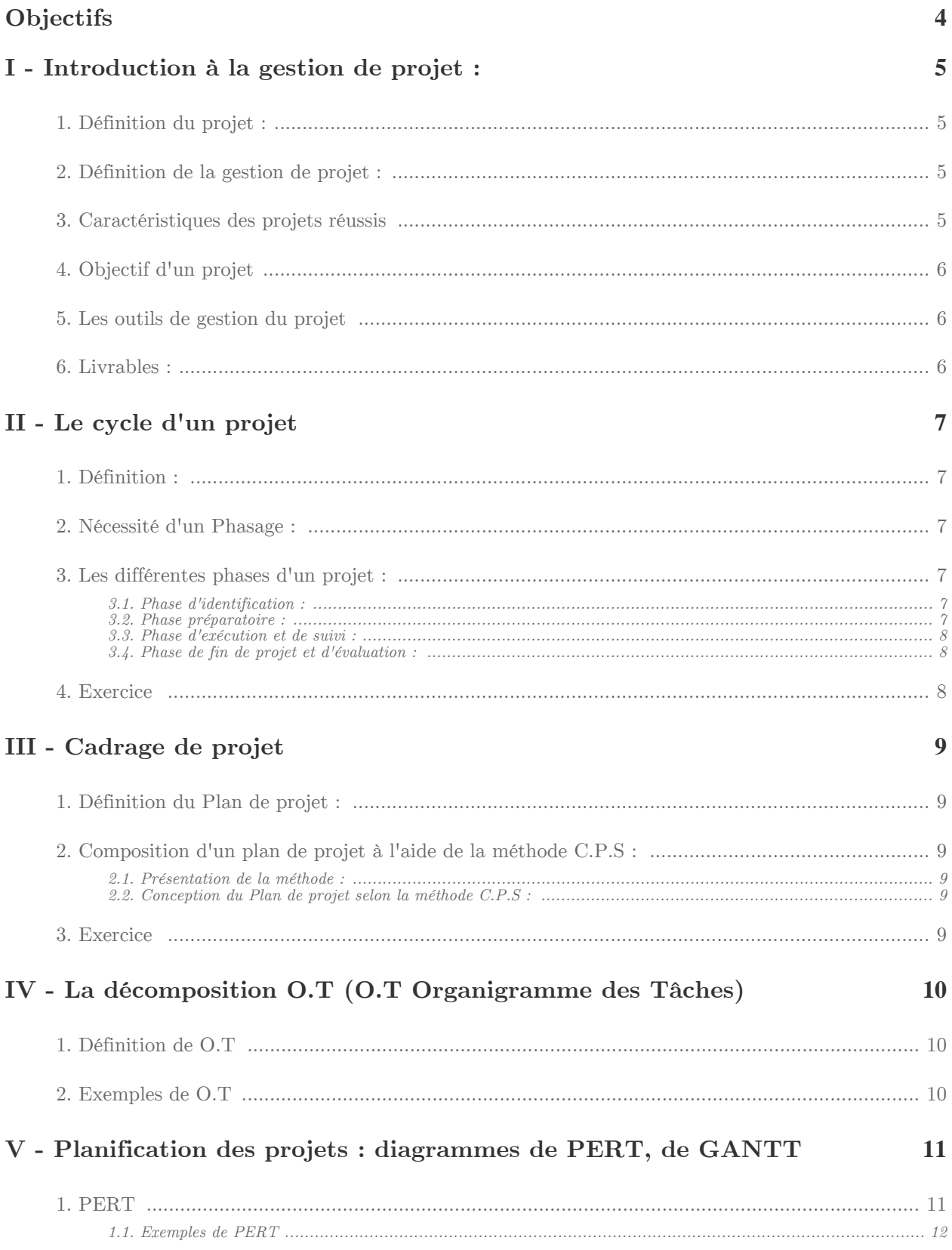

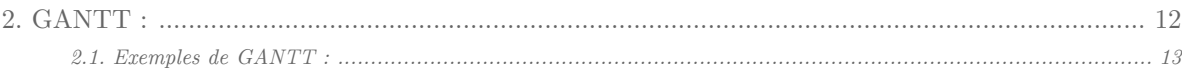

# <span id="page-6-0"></span>*Objectifs*

À l'issue de ce cours, vous devez être capable : D'assimiler et D'appliquer les Concepts fondamentaux

**Band Adams** 

HO.

- de la gestion des projets
- de découpage de projet
- $\bullet~$ de la méthode WBS :work breakdown structure
- de la méthode Pert ;
- de la méthode Gantt
- de la méthode ARPEGE

# <span id="page-7-0"></span>**Introduction à la gestion de projet : I**

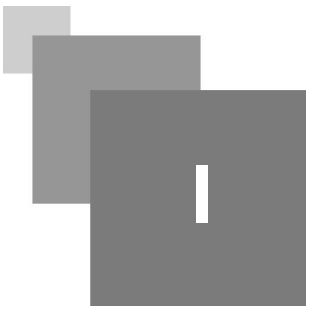

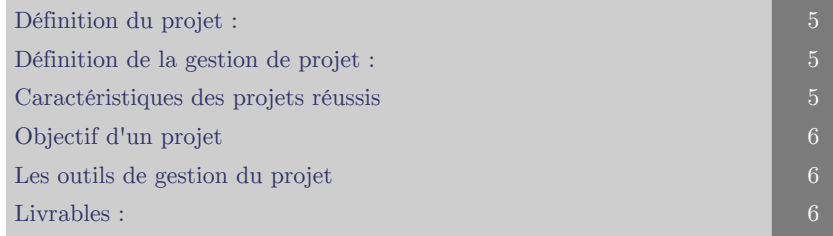

## <span id="page-7-1"></span>**1. Définition du projet :**

un projet est défini comme suit :

• Une activité temporaire entreprise pour créer un produit ou un service unique.

• Il est souvent organisé sous la direction d'un Chef de projet qui s'assure que les objectifs du projet soient atteints.

# <span id="page-7-2"></span>**2. Définition de la gestion de projet :**

l'application des :

- Connaissances
- Compétences
- Outils
- Techniques

# <span id="page-7-3"></span>**3. Caractéristiques des projets réussis**

Des objectifs précis

 $\bar{\alpha}$ 

- Un plan de projet bien établi
- La communication, encore la communication
- Une envergure maîtrisée
- Le soutien des intervenants

 $\mathcal{L}$ 

### <span id="page-8-0"></span>**4. Objectif d'un projet**

- Le Coût le projet coute-t-il plus cher que prévu ?
- Le Délai le projet est-il en retard sur le délai prévu ?
- La Qualité les fonctionnalités demandées sont-elles développées ?

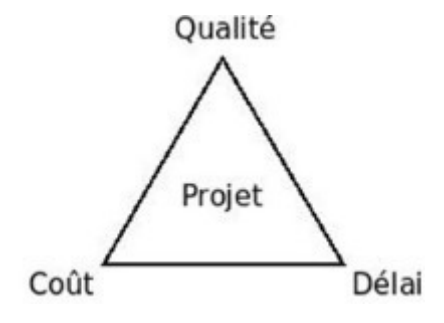

*Figure 01 : Le triangle d'or*

### <span id="page-8-1"></span>**5. Les outils de gestion du projet**

1- Organigramme des tâches : les caractéristiques des tâches

Qui .......................................Exécutant

Quand .................................Temps

Avec quoi ............................Moyen matériel

- 2- Planning et budget : les étapes clefs du projet
	- Les disponibilités des ressources.
	- Les congés.
	- Les délais de sous-traitance
	- Les modifications à apporter au projet.
	- Le budget n'est obtenu qu'une fois le contenu du projet connu.
	- Le planning est évolutif (adapté après chaque revue de projet).

3- Analyse de risques : Identifier les anomalies pouvant intervenir et leurs conséquences pour pouvoir y remédier pendant la conception du projet.

4- Suivi d'actions : Identifier les actions issues des revues du projet (avancement, technique locale ou globale).

- Établir un calendrier de suivi.
- Identifier un pilote de l'action.
- Déterminer les délais souhaités

5- Informations sur le projet :

- En interne : Circulation des comptes rendus. Validation des plans d'actions.
- En externe : Informations/avancement du projet

### <span id="page-8-2"></span>**6. Livrables :**

La définition des livrables fournit une description détaillée des résultats tangibles ou des extrants attendus en fin de projet.

 $\mathbb{R}^n$ 

# <span id="page-9-0"></span>**Le cycle d'un projet**

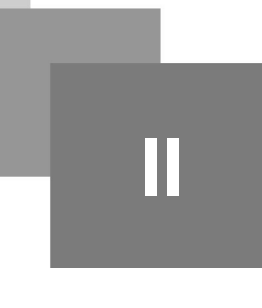

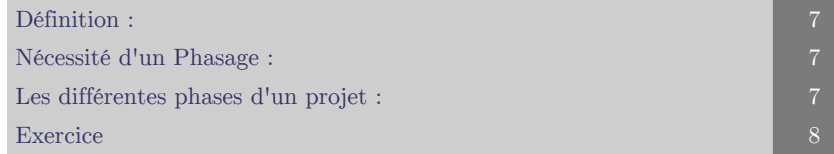

### <span id="page-9-1"></span>**1. Définition :**

On appelle « Cycle de vie du projet » l'enchaînement et le phasage dans le temps des étapes et des validations entre l'émergence du besoin et la livraison du produit. Le « cycle de vie de l'ouvrage » correspond aux étapes et aux livrables nécessaires à la réalisation de l'ouvrage.

### <span id="page-9-2"></span>**2. Nécessité d'un Phasage :**

Un des éléments essentiels du management de projet consiste à reconnaitre que les projets passent par un certain nombre de phase successive, aux objectifs bien définis. À chaque phase correspond un travail à effectuer, des décisions à prendre. Toute action/décision, effectuée ou prise hors phase entraine la pluparts du temps une sous optimisation du projet, découlant soit de la nécessité de reprise d'action effectuées trop hâtivement, soit de l'impact de décision/action trop tardives (reprise d'action, cout d'accélération pour maintenir les délais, etc.)

### <span id="page-9-3"></span>**3. Les différentes phases d'un projet :**

Les phases d'un projet font partie généralement d'une séquence logique qui permet une définition acceptable du produit obtenu. La plupart des projets possèdent 4 ou 5 phase et quelques-unes jusqu'à 9, particulièrement dans le domaine de construction (la topographie appartient à ce domaine), nous contentons au modèle basique à 4 phase.

#### <span id="page-9-4"></span>**3.1. Phase d'identification :**

Il s'agit à ce niveau de définir le problème principal auquel on veut s'attaquer et la population cible. Cette phase doit permettre de répondre aux questions : Pour Qui et Pourquoi le projet ?

#### <span id="page-9-5"></span>**3.2. Phase préparatoire :**

 $\mathbb{R}^2$ 

 $\mathcal{M}$ 

Cette phase permet de prendre conscience du projet, puis d'étudier et planifier l'objet du projet pour s'assurer que sa mise en œuvre est pertinente et qu'il entre dans la stratégie de l'entreprise. Cette phase, généralement qualifiée d'Avant-projet, doit se conclure par la mise au point de documents formalisant le projet et indiquant les conditions organisationnelles de déroulement du projet.

#### <span id="page-10-0"></span>**3.3. Phase d'exécution et de suivi :**

Il s'agit de la phase opérationnelle de création de l'ouvrage. Elle est menée par la maîtrise d'œuvre, en relation avec la maîtrise d'ouvrage. Cette phase commence par la réception du cahier des charges et se clôture par la livraison de l'ouvrage.

#### <span id="page-10-1"></span>**3.4. Phase de fin de projet et d'évaluation :**

Il s'agit de la mise en production de l'ouvrage, c'est-à-dire s'assurer que l'ouvrage est conforme aux attentes des utilisateurs et faire en sorte que son " installation " et son utilisation se déroule correctement. Dans la mesure où la maîtrise d'œuvre connaît le produit qu'elle a mis au point, il lui revient de l'installer

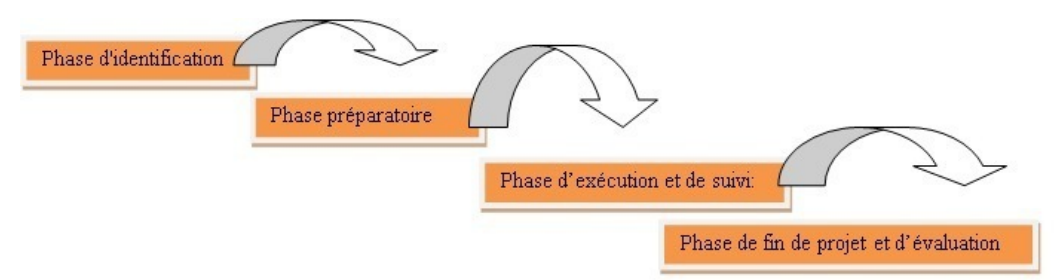

*Figure 02 : Cycle de vie de l'ouvrage*

 $\mathcal{L}$ 

 $\mathcal{L}$ 

HO.

 $\sim$ 

### <span id="page-10-2"></span>**4. Exercice**

Quel est le cycle d'un projet en géomatique ?

# <span id="page-11-0"></span>**Cadrage de projet**

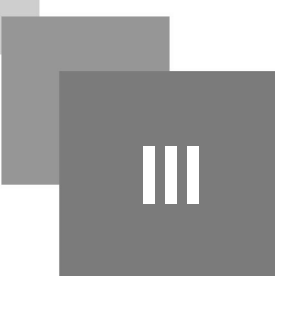

[Définition du Plan de projet : 9](#page-11-1) [Composition d'un plan de projet à l'aide de la méthode C.P.S : 9](#page-11-2) Exercice and the second contract of the second contract of the second contract of the second contract of the second contract of the second contract of the second contract of the second contract of the second contract of th

### <span id="page-11-1"></span>**1. Définition du Plan de projet :**

Définir ce qu'est le plan d'un projet, c'est relever le double défi de l'explication d'une abstraction. Si un plan exprime la façon dont on va s'y prendre et un projet le résultat d'un but auquel on veut tendre, le plan d'un projet n'est rien moins que la façon dont va s'y prendre pour réaliser en une ou plusieurs étapes, un résultat auquel on aspire à atteindre.

### <span id="page-11-2"></span>**2. Composition d'un plan de projet à l'aide de la méthode C.P.S :**

#### <span id="page-11-3"></span>**2.1. Présentation de la méthode :**

Une des méthodes pratiques pour le cadrage de projet on évoque la méthode CPS (cadrage pragmatique et synthétique), c'est une méthode simple et utile à la fois pour :

- Cadrer dans ses grande lignes un programme ou un projet avant d'entrer dans les détails ;

- Présenter de façon pédagogique et synthétique à l'aide de 7 planches projetables

#### <span id="page-11-4"></span>**2.2. Conception du Plan de projet selon la méthode C.P.S :**

Puisqu'il n'y a pas deux projets pareils, il n'existe pas non plus deux plans de projet qui soient identiques. Pour qu'il soit d'une utilité maximum, votre plan de projet doit être pertinent, compréhensible et tenir compte de l'importance et de la complexité de votre projet unique. Selon la méthode C.P.S (cadrage pragmatique et synthétique) Votre plan de projet devrait se constituer des éléments suivants :

1- Le Projet ...... 2- Les Objectifs ......3- La technique employée ......4- Le planning .......5- Les moyens ............6- Le management de projet ....7- La communication

### <span id="page-11-5"></span>**3. Exercice**

Rédiger un plan de cadrage de votre projet géomatique ?

 $\mathbb{R}^2$ 

 $\sim$ 

**Contract** 

# <span id="page-12-0"></span>**La décomposition O.T (O.T Organigramme des Tâches)**

**IV**

[Définition de O.T 10](#page-12-1) [Exemples de O.T](#page-12-2) [10](#page-12-2)

### <span id="page-12-1"></span>**1. Définition de O.T**

La structure de découpage du projet (Organigramme des Tâches O.T) organise et définit la totalité du contenu d'un projet. Elle se présente sous forme d'organigramme dont le premier niveau est le projet entier, dans les niveaux suivants le projet est découpé de façon arborescente et hiérarchique. Les éléments du deuxième niveau sont souvent les livrables et le management de projet mais on peut trouver d'autres formes de découpage telles des fonctions du produit, des zones géographiques ou des étapes du cycle de vie du projet.

### <span id="page-12-2"></span>**2. Exemples de O.T**

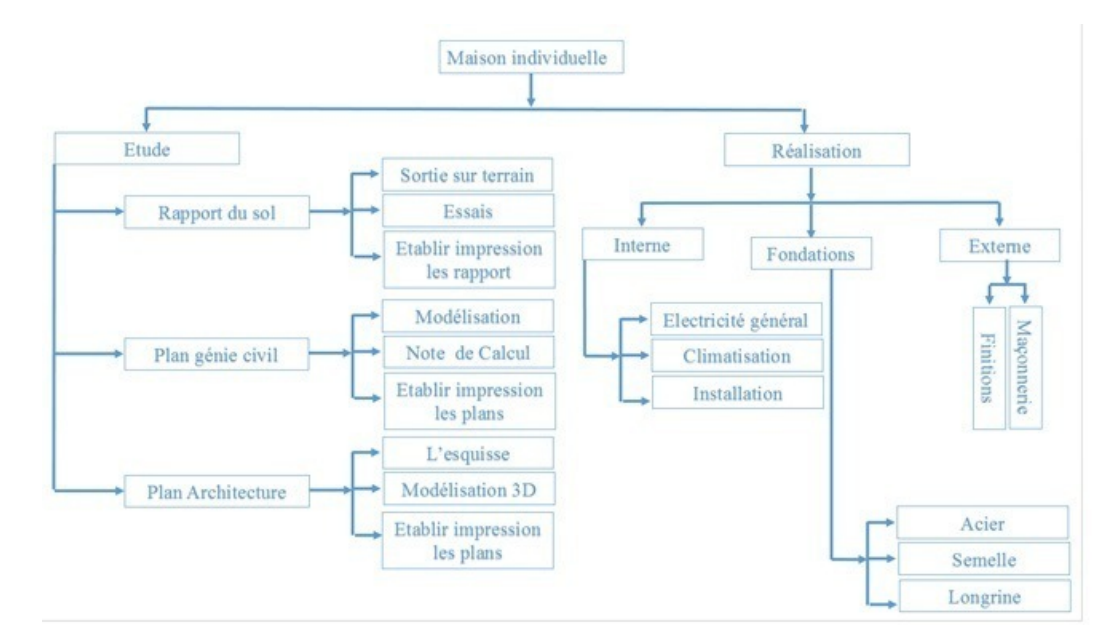

*Figure 03 : O.T Construire une Maison*

 $\mathbb{R}^n$ 

 $\sim$ 

# <span id="page-13-0"></span>**Planification des projets : diagrammes de PERT, de GANTT**

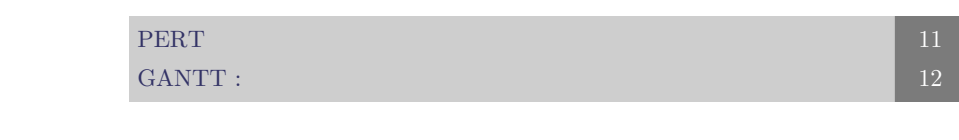

### <span id="page-13-1"></span>**1. PERT**

Program Evaluation and Review Technique (Technique d'organisation et de contrôle des projets). La méthode PERT est une méthode d'ordonnancement de projets importants à long terme, permettant la coordination optimale des tâches constituant ce projet.

La méthode permet :

 $\bar{\alpha}$ 

 $\mathcal{L}$ 

 $\mathcal{L}_{\mathcal{A}}$ 

- La prise en compte des différentes tâches à réaliser et des antériorités à respecter entre ces tâches.

- La détermination de la durée globale du projet et des tâches qui la conditionnent.

- La détermination des tâches pour lesquelles du temps est disponible (notion de marge).

- La détermination des dates "au plus tôt" et "au plus tard" pour lancer chaque tâche.

- L'établissement d'un planning d'exécution et d'enchaînement des tâches, voir "planning de Gantt".

- La gestion des moyens logistiques (matériel) et humains (effectif) intervenant sur le projet.

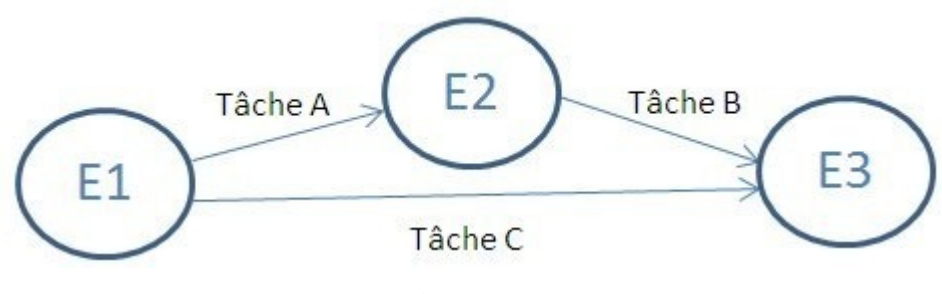

*Figure 04*

En effet, nous avons dans ce schéma trois étapes E1, E2 et E3. Nous avons aussi trois tâches A, B et C. La tâche B succède à la tâche A et ne peut être commencée avant que la tâche A soit terminée.

B est donc dépendante de A. En revanche, le tâche C peut être réalisée en même temps que le tâches A et B, en parallèle. Une fois les tâches A, B et C réalisées, on arrive à l'étape 3 du projet.

**V**

#### <span id="page-14-0"></span>**1.1. Exemples de PERT**

Tracer le réseau PERT en faisant apparaitre le chemin critique, les temps au plus tôt, les temps au plus tard. Terminer en traçant le planning GANTT, sachant que les 8 opérations mentionnées ci-après seront nécessaires.

Liste des opérations nécessaires à l'installation de la pompe :

- A: Etudes et calculs des besoins en composants et matières (durée : 1 jour)
- B: Délai de livraison de l'ensemble de tuyauterie (durée : 5 jours)
- C: Appel d'offre pour l'ensemble des composants (durée : 10 jours)
- D: Délai de livraison de la pompe (durée : 5 jours)
- E: Délai de livraison de l'ensemble électrique (durée : 3 jours)
- F: Installation et montage de la partie hydraulique (tuyauterie + pompe) (durée : 4 jours)
- G: Branchements et raccordements électriques de la pompe et ses tuyauteries (durée : 2 jours
- H: Mise en route de l'ensemble (durée : 1 jour)

#### *Solution :*

| Opération | Désignation                                                                  | Antériorité | Durée (en jours) |
|-----------|------------------------------------------------------------------------------|-------------|------------------|
|           | Etudes et calculs des besoins en compo-<br>sants et matières                 |             |                  |
| B         | Délai de livraison de l'ensemble de tuyau-<br>terie                          |             |                  |
| C         | Appel d'offre pour l'ensemble des compo-<br>sants                            | Α           | 10<br>dacier     |
| D         | Délai de livraison de la pompe                                               |             |                  |
|           | Délai de livraison de l'ensemble électrique                                  |             |                  |
| F         | Installation et montage de la partie hy-<br>draulique (pompe et tuyauteries) | B et D      |                  |
| G         | Branchements et raccordements élec-<br>triques de la pompe                   | EetF        |                  |
|           | Mise en route de l'ensemble                                                  | G           |                  |

*Figure 05 : Liste des tâches et leurs durées Source*

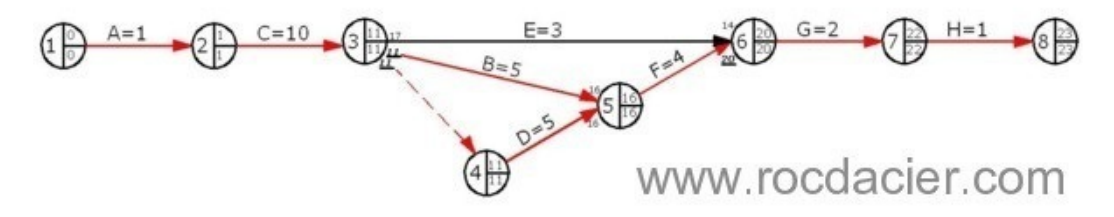

*Figure 06 :Réseau Pert Source*

### <span id="page-14-1"></span>**2. GANTT :**

C'est une représentation très pratique très utilisé. Permettant de planifier un projet et rendre plus simple son suivi. Les taches ou activité sont ordonnées sur une échelle de temps en fonction des antériorités entre les taches, de disponibilité des moyens matériels.

 $\mathcal{L}$ 

HH.

 $\mathbb{R}^n$ 

 $\sim$ 

#### <span id="page-15-0"></span>**2.1. Exemples de GANTT :**

Soit l'inventaire d'activité nécessaire pour la construction d'une voiture, avec leur durée et leur effectif :

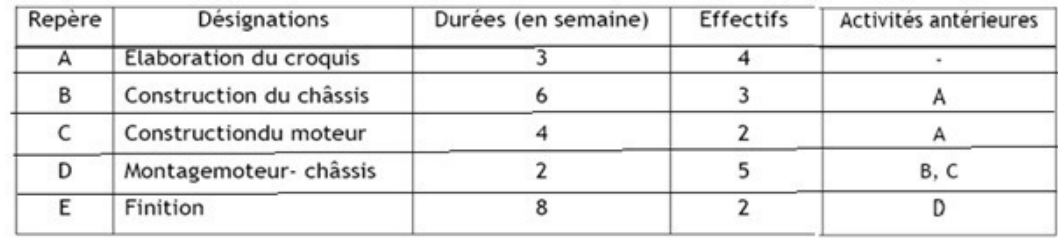

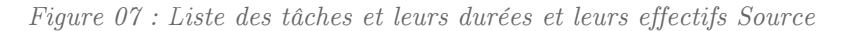

Tracer le diagramme Gantt

 $\mathcal{M}^{\mathcal{M}}$  , and

**All States** 

Solution

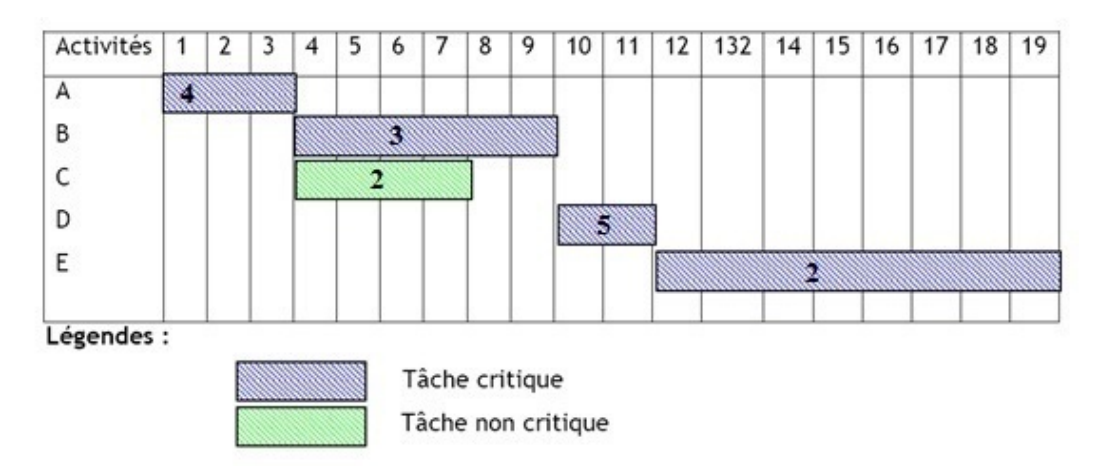

*Figure 08 : L'histogramme de capacité.*

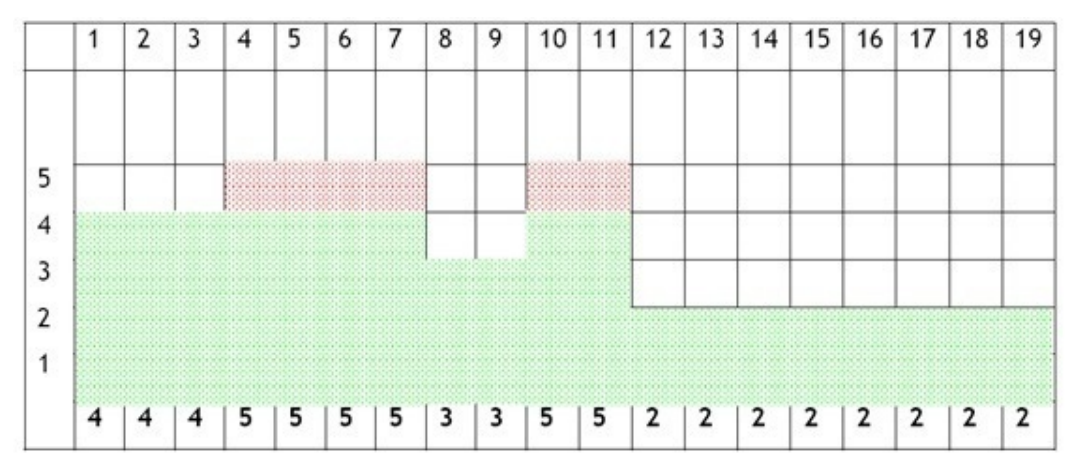

*Figure 09 L'histogramme de capacité.*

Le diagramme montre une « sur utilisation » pour les jours 4, 5, 6, 7, 10 et 11

20

# **Chapitre 02 : Manuel d'utilisation de MS Project 2010**

# Table des matières

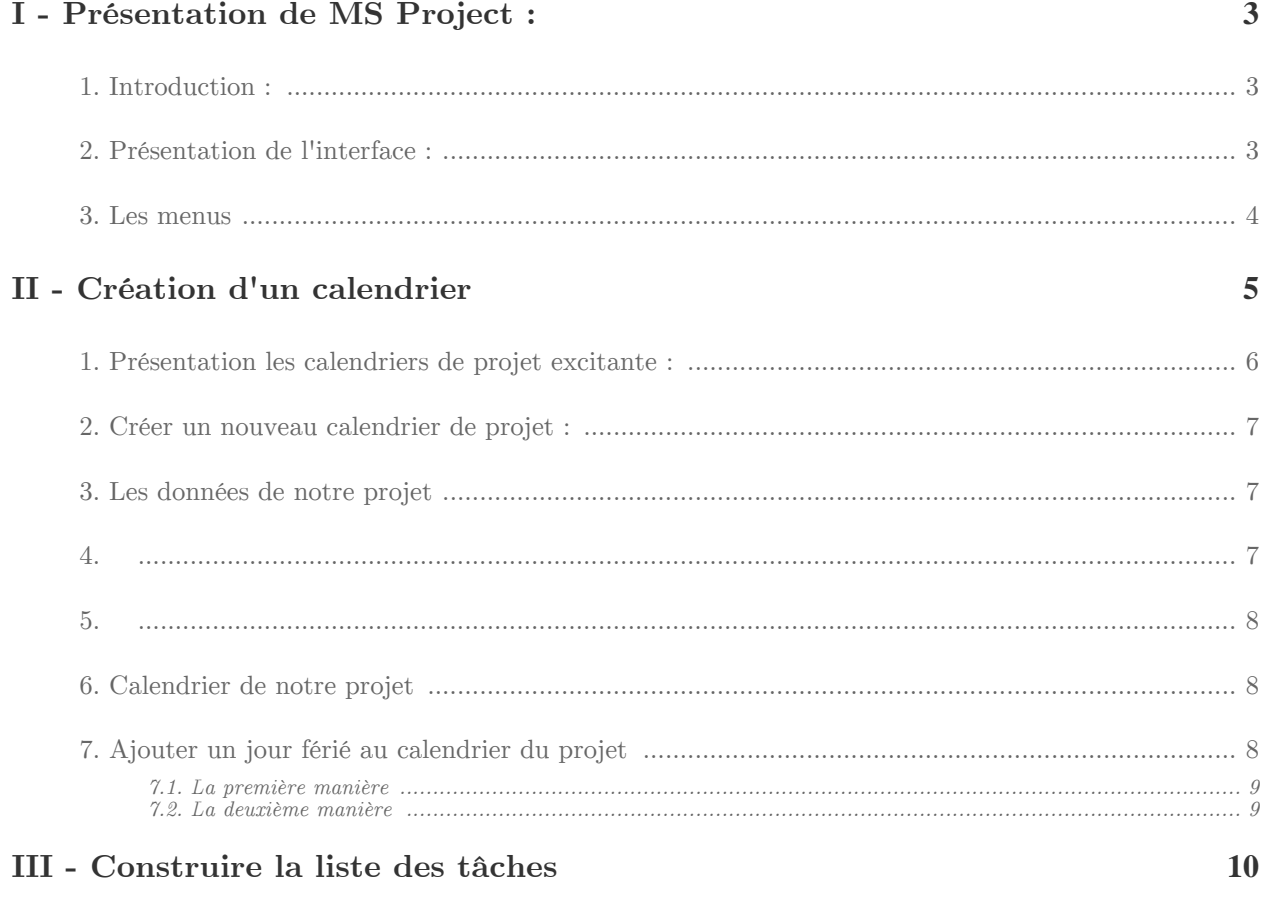

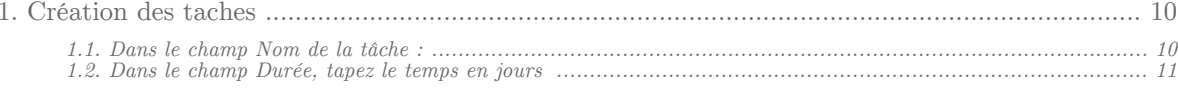

# <span id="page-18-0"></span>**Présentation de MS Project : I**

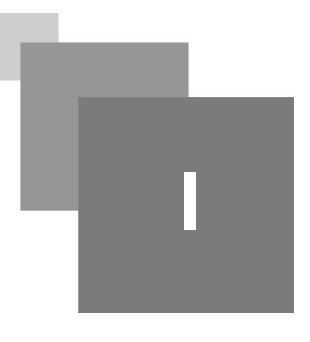

Introduction :  $\overline{3}$ [Présentation de l'interface : 3](#page-18-2) Les menus

### <span id="page-18-1"></span>**1. Introduction :**

De nombreux logiciels de gestion de projet existent sur le marché, permettant de planifier et d'optimiser la gestion d'un projet : PMW (Project Management Workbench), GPM (Galaxys Project Management), MSP (Microsoft Project).

Ms-Project : est l'outil de gestion de projet le plus répandu dans le grand public, il permet la réalisation des diagrammes de Gantt, des réseaux PERT, la gestion des ressources et l'optimisation de la planification.

### <span id="page-18-2"></span>**2. Présentation de l'interface :**

ALC: Y

Au lancement de MS Projet, l'outil démarre sur un écran d'accueil, qui peut être :

- un nouveau projet appelé par défaut Projet1,
- la page de démarrage de MS Project.

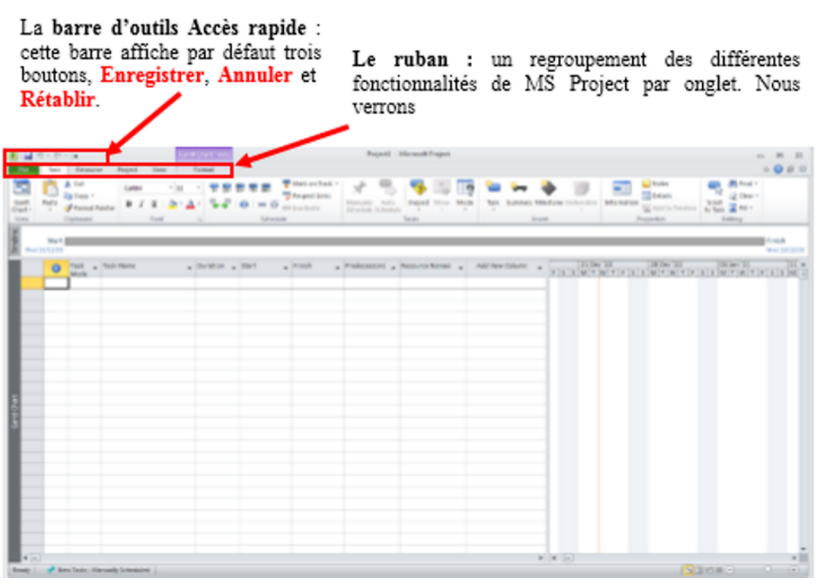

*1*

 $\sim$  10

**Contract Contract** 

**Contractor** 

### <span id="page-19-0"></span>**3. Les menus**

Project propose 6 menus (onglets) principaux :

- Fichier, menu particulier (qui modifie l'allure de l'interface pour une vue plus épurée) permettant de travailler sur les options globales du système et de gérer les projets (ouverture, enregistrement, exports...)
- Tâche, qui présente toutes les fonctionnalités importantes liées au traitement des tâches : liens, hausser/abaisser, jalons...
- Ressource, qui permet de gérer les ressources (humaines et matérielles) du projet
- Rapport, qui propose un puissant moteur de reporting pour présenter les données et communiquer sur un projet
- Projet, qui présente des raccourcis intéressants pour gérer les propriétés générales du projet (modifier la date de départ, modifier les heures de travail, champs personnalisés...)
- Format, qui permet de modifier l'apparence des éléments, mais aussi de mettre en avant certains points importants dans un projet (tâches critiques/en retard, chemin de tâche, etc.)

. . . .

# <span id="page-20-0"></span>**Création d'un**  $cal$  **rational**

All Corp.

**Contract Contract** 

 $\mathbb{R}^n$ 

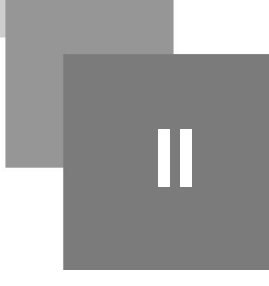

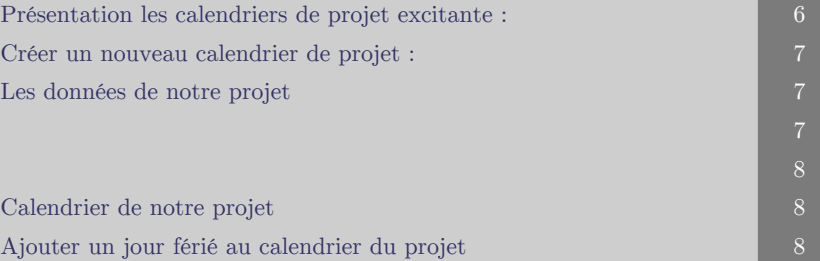

# <span id="page-21-0"></span>**1. Présentation les calendriers de projet excitante :**

Après la réalisation de cet exercice, vous serez capable de : Mettre en place un calendrier de travail au projet

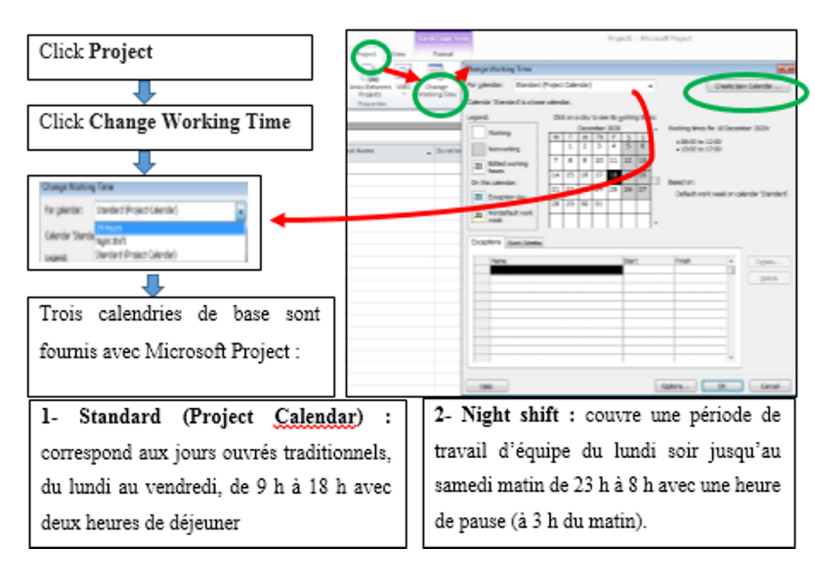

*2*

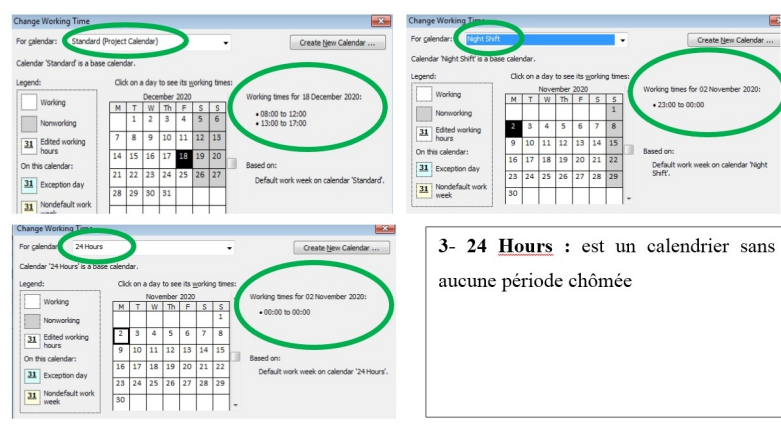

*3*

**Barbara** 

W.

**Contract** 

<span id="page-22-0"></span>**2. Créer un nouveau calendrier de projet :**

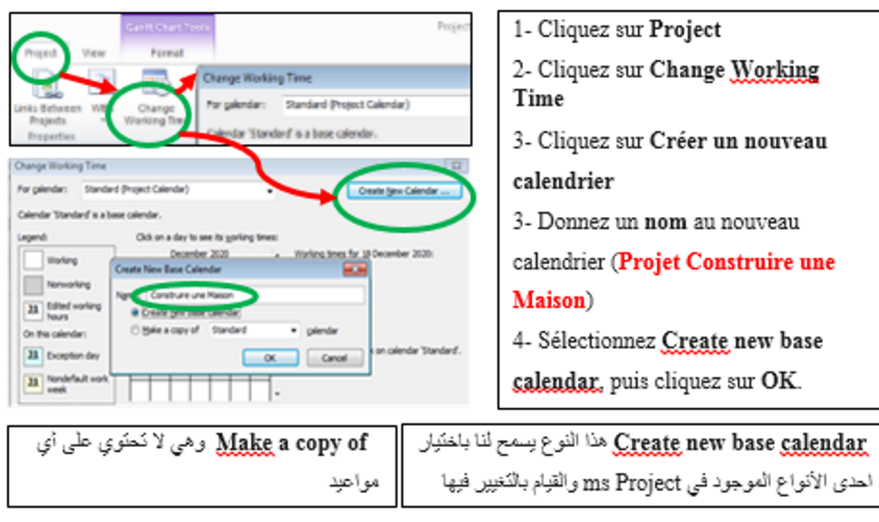

*4*

# <span id="page-22-1"></span>**3. Les données de notre projet**

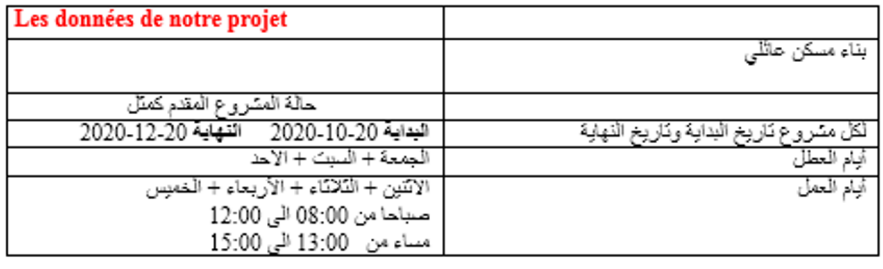

*5*

<span id="page-22-2"></span>**4.** 

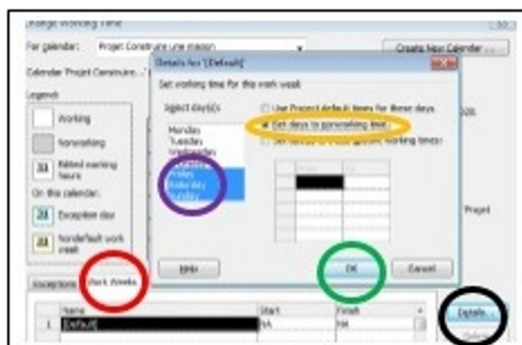

**Service Controller** 

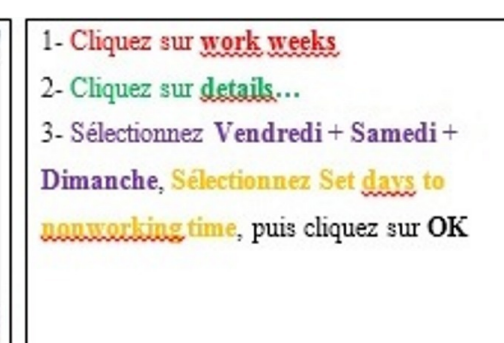

**Barba** 

### <span id="page-23-0"></span>**5.**

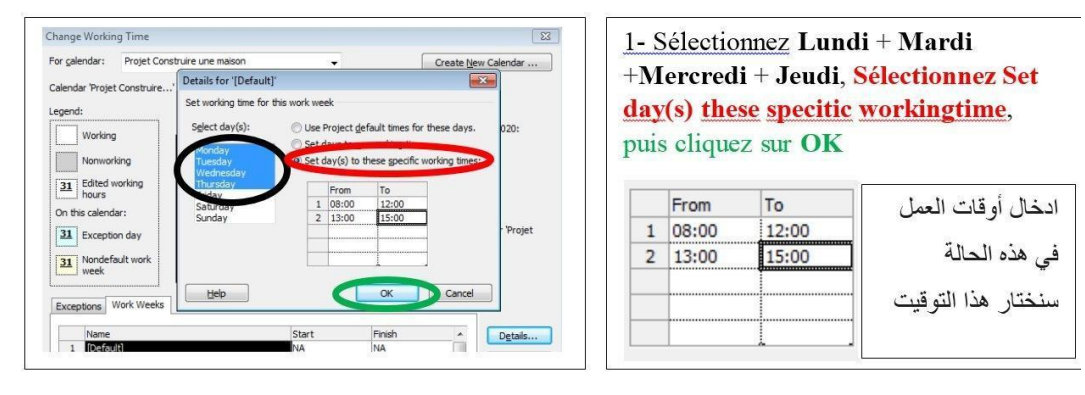

*11*

## <span id="page-23-1"></span>**6. Calendrier de notre projet**

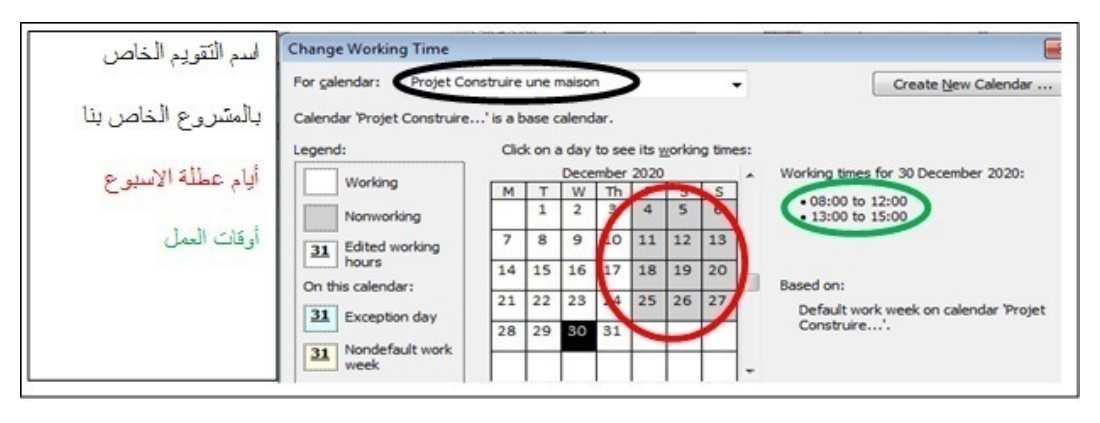

*7*

# <span id="page-23-2"></span>**7. Ajouter un jour férié au calendrier du projet**

Si on prend le cas de l'indépendance de l'Algérie 5 juillet

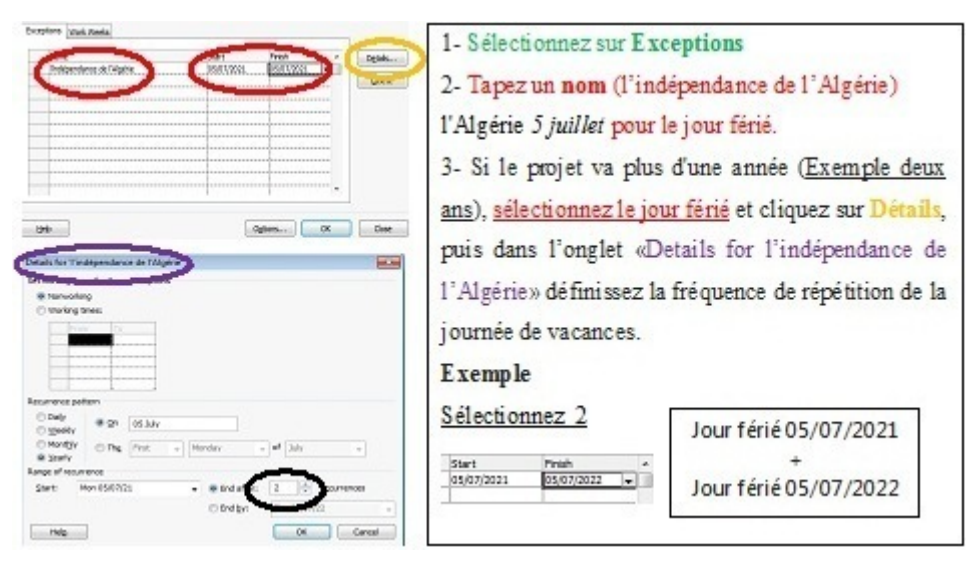

 $\mathbb{R}^n$ 

 $\sim$ 

### <span id="page-24-0"></span>**7.1. La première manière**

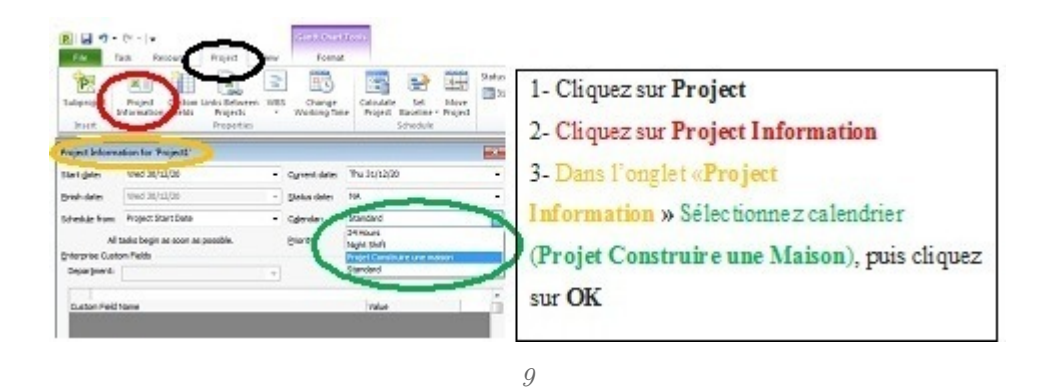

<span id="page-24-1"></span>**7.2. La deuxième manière**

 $\mathbb{R}^+$ 

**Contract** 

 $\mathbb{R}^n$ 

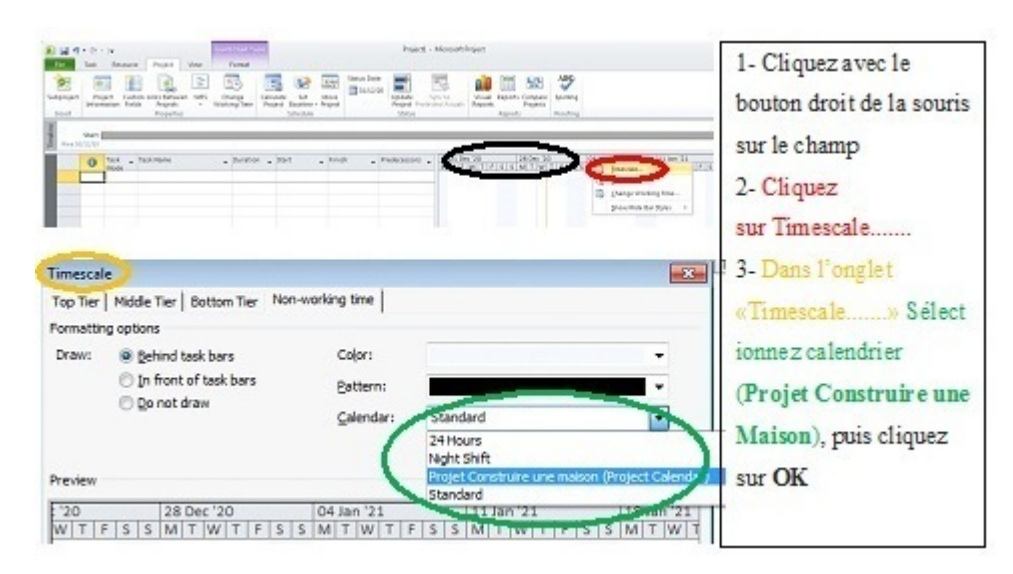

*10*

# <span id="page-25-0"></span>**Construire la liste des tâches III**

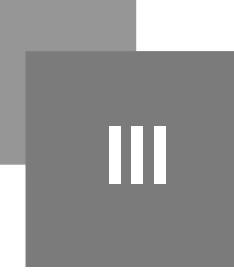

 $\,$  [Création des taches 10](#page-25-1)  $\,$  10  $\,$ 

## <span id="page-25-1"></span>**1. Création des taches**

W.B.S Work breakdown structure :

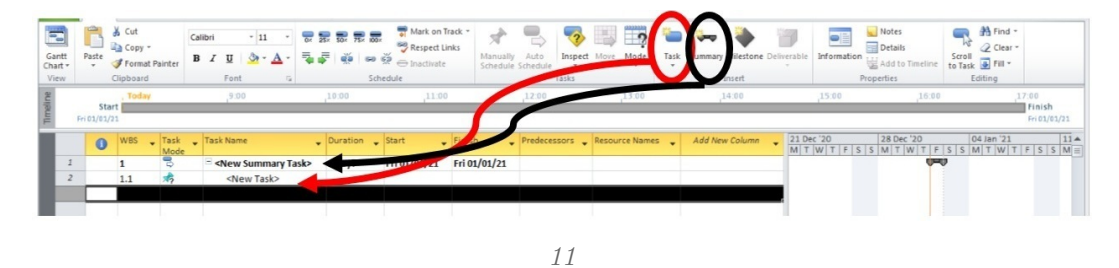

#### <span id="page-25-2"></span>**1.1. Dans le champ Nom de la tâche :**

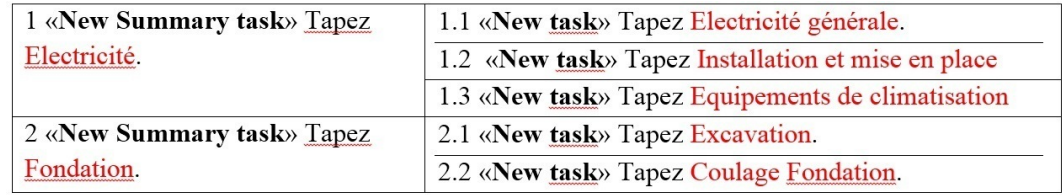

*12*

**Contract** 

 $\mathbb{R}^n$ 

 $\sim$  10

 $\mathbb{R}^2$ 

 $\mathbb{R}^n$ 

#### <span id="page-26-0"></span>**1.2. Dans le champ Durée, tapez le temps en jours**

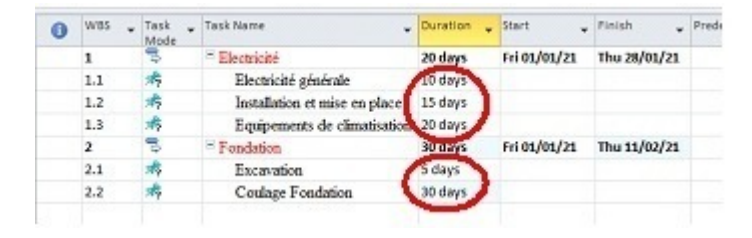

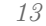

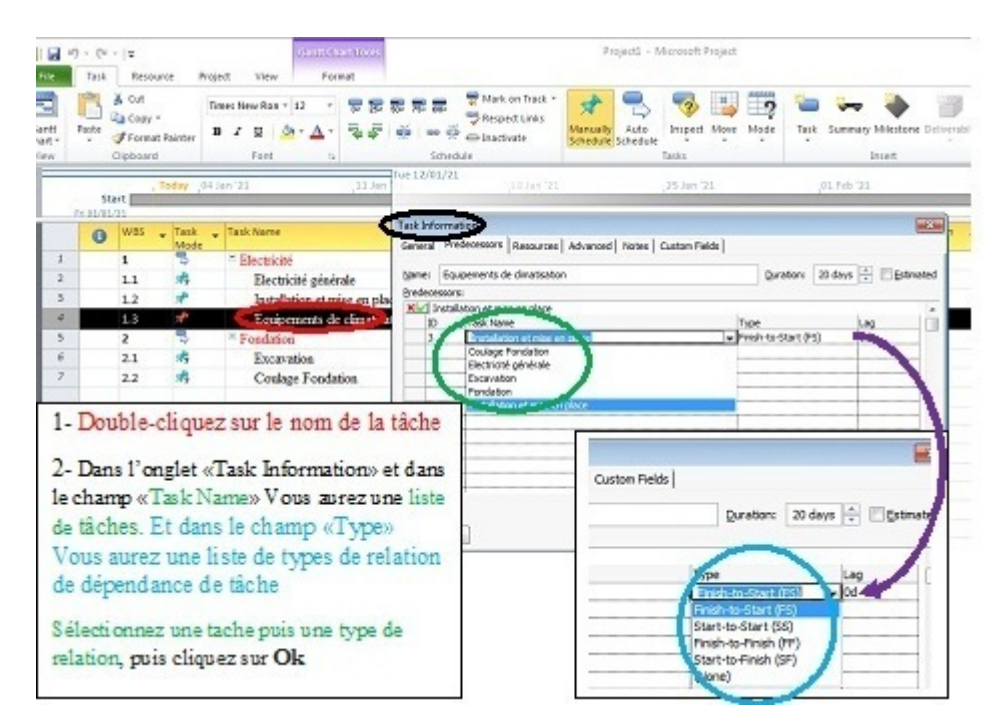

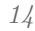

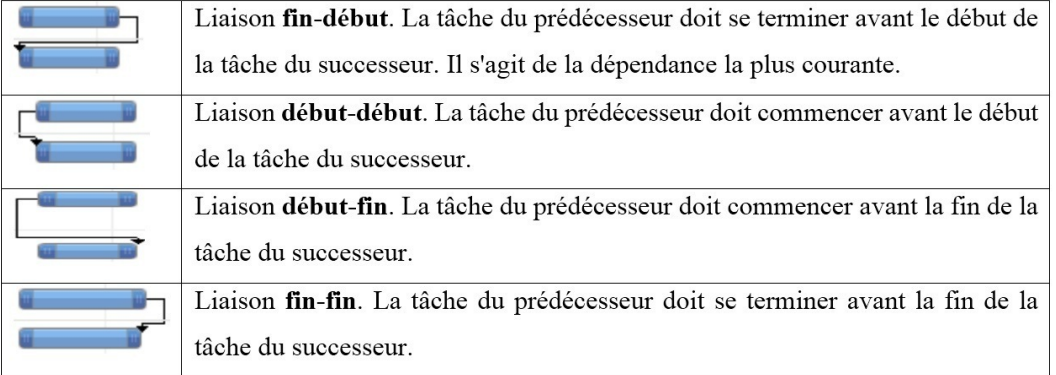

*Le tableau suivant décrit les types de relation de dépendance de tâche*

### **Références bibliographiques :**

- 1- < S.Mezhoud >, gestion de projet, ,2011;
- 2- <Rémi Bachelet>, Outils de gestion de projet, ,2012;
- 3- <CNAM>, Management de projet pour l'ingénieur ; 2008
- 4- < www.management-projet.org >, Le découpage du projet en tâches, 2007;
- 5- <Michel emery Conseil et formation>, Support management et gestion des projet, 2003;
- 6- <Université de Picardie Jules Verne >, Note de cadrage module gestion de projet, 2012;
- 7- <Innovaxion>, Le Plan de projet ; 2013
- 8- < Primafrance Systems >, Définir le plan de projet, 2010;
- 9- <M.Beida>, les outils de gestion Gantt, www.toolkit.comm,2004;
- 10- <G.Casanova et D.abecassis>, diagramme de Gantt, université lorraine;
- 11- <Guillaume Haran>, Méthode Pert, édition Eyrolles, 1995;
- 12- <Christophe>, La méthode PERT, http://peignotc@arquendra.net,2009;
- 13- <Rodacier>, Cours sur le réseau Pert, http://www.rodacier.com,2010

14- [https://support.microsoft.com/fr-fr/office/cr%C3%A9er-un-calendrier-de](https://support.microsoft.com/fr-fr/office/cr%C3%A9er-un-calendrier-de-base-674cb99d-f2b0-4e85-b07e-84105d540dcb)[base-674cb99d-f2b0-4e85-b07e-84105d540dcb](https://support.microsoft.com/fr-fr/office/cr%C3%A9er-un-calendrier-de-base-674cb99d-f2b0-4e85-b07e-84105d540dcb)

15- [https://www.editions-](https://www.editions-/)

eni.fr/open/mediabook.aspx?idR=dbc06cdc4917beba71b468f3675e278f

16- <https://apcpedagogie.com/ms-project-les-types-de-calendriers>

17- <http://www.msprojectpratique.fr/decouverte/interface>

18- [https://techdocs.broadcom.com/fr/fr/ca-enterprise-software/business-management/clarity](https://techdocs.broadcom.com/fr/fr/ca-enterprise-software/business-management/clarity-project-and-portfolio-management-ppm-on-premise/14-3/utilisation/prise-en-main-de-ca-ppm-classique/gestion-de-projets/planifications-d-un-projet-dans-la-vue-gantt/gestion-des-d-pendances-de-t-ches-et-des-relations-du-projet.html)[project-and-portfolio-management-ppm-on-premise/14-3/utilisation/prise-en-main-de-ca](https://techdocs.broadcom.com/fr/fr/ca-enterprise-software/business-management/clarity-project-and-portfolio-management-ppm-on-premise/14-3/utilisation/prise-en-main-de-ca-ppm-classique/gestion-de-projets/planifications-d-un-projet-dans-la-vue-gantt/gestion-des-d-pendances-de-t-ches-et-des-relations-du-projet.html)[ppm-classique/gestion-de-projets/planifications-d-un-projet-dans-la-vue-gantt/gestion-des-d](https://techdocs.broadcom.com/fr/fr/ca-enterprise-software/business-management/clarity-project-and-portfolio-management-ppm-on-premise/14-3/utilisation/prise-en-main-de-ca-ppm-classique/gestion-de-projets/planifications-d-un-projet-dans-la-vue-gantt/gestion-des-d-pendances-de-t-ches-et-des-relations-du-projet.html)[pendances-de-t-ches-et-des-relations-du-projet.html](https://techdocs.broadcom.com/fr/fr/ca-enterprise-software/business-management/clarity-project-and-portfolio-management-ppm-on-premise/14-3/utilisation/prise-en-main-de-ca-ppm-classique/gestion-de-projets/planifications-d-un-projet-dans-la-vue-gantt/gestion-des-d-pendances-de-t-ches-et-des-relations-du-projet.html)

19- [http://ressources.aunege.fr/nuxeo/site/esupversions/3484fb3f-9568-4dd1-b629-](http://ressources.aunege.fr/nuxeo/site/esupversions/3484fb3f-9568-4dd1-b629-1073170b425d/co/structuration.html)

[1073170b425d/co/structuration.html](http://ressources.aunege.fr/nuxeo/site/esupversions/3484fb3f-9568-4dd1-b629-1073170b425d/co/structuration.html)

20- <https://www.rocdacier.com/exercices-methode-pert/>

21- <http://m.emery.management.pagesperso-orange.fr/mp8analyse%20de%20risques.pdf>